# Table des matières

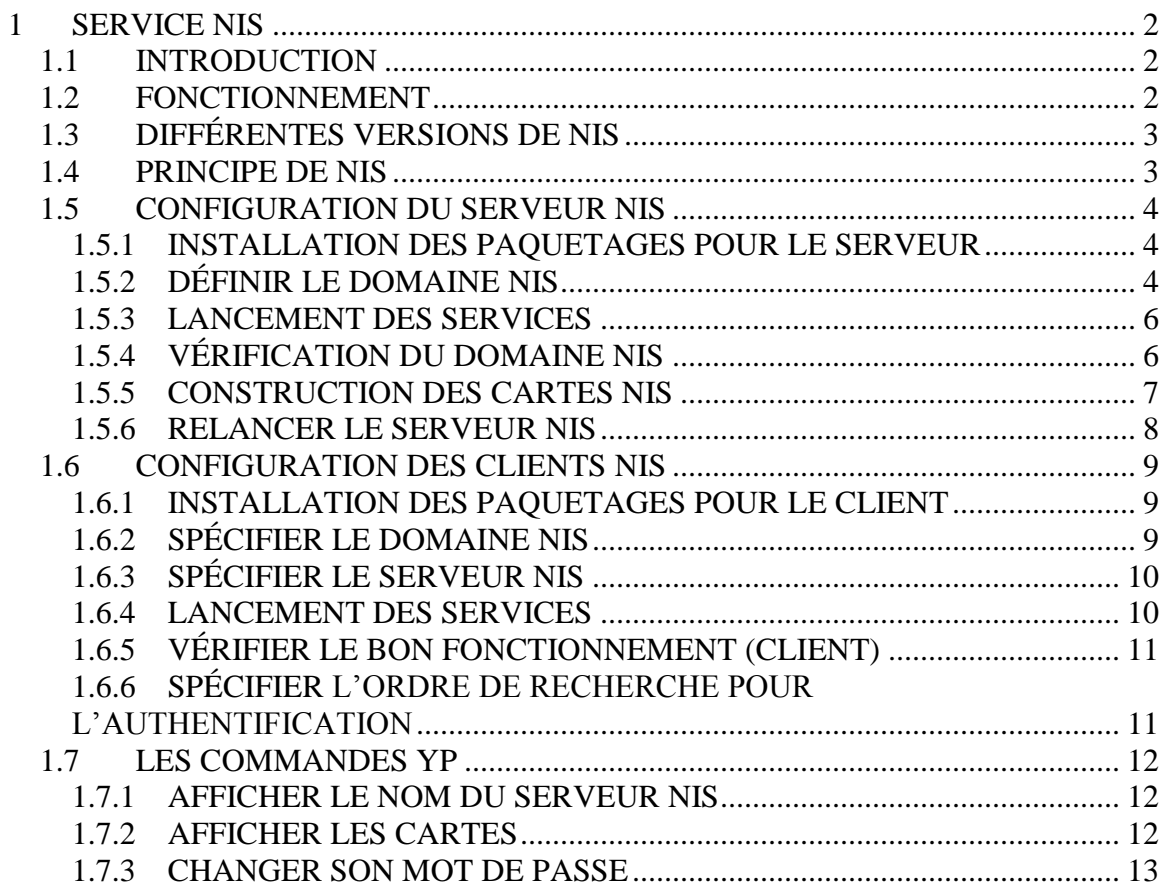

#### <span id="page-1-0"></span>**1 SERVICE NIS**

#### <span id="page-1-1"></span>**1.1 INTRODUCTION**

**NIS** (Network Information System) a été développé par **SUN** et à l'origine s'appelait **YP** (Yellow Pages). Yellow Page étant une marque déposée par British Telecom, SUN fut contraint d'utiliser un autre nom: NIS. C'est pourquoi vous trouverez beaucoup de commandes NIS ayant le préfixe "**yp**".

**NIS** est un ensemble d'outils pour gérer le partage et la mise à jour d'informations sur un réseau. L'information est regroupée dans des bottins (Pages Jaunes) :

**/etc/hosts** = bottin des machines **/etc/passwd** = bottin des utilisateurs **/etc/group** = bottin des groupes

#### <span id="page-1-2"></span>**1.2 FONCTIONNEMENT**

**NIS** fonctionne sur le principe "clients-serveur" et gère une base de données sur le serveur pour que chaque machine du réseau, sur laquelle tourne un client NIS, puisse interroger le serveur pour obtenir des informations. Cela permet une gestion transparente et centralisée des machines reliées au réseau.

NIS tient à jour sa base de données à l'aide de "cartes" (**map**) contenant des paires "clé/valeur" stockées sur le serveur NIS. Les machines "clients" iront chercher les informations dans la base de données sur le serveur NIS.

Les cartes seront générées pour chaque type de clé de recherche, par exemple pour effectuer une recherche par nom de machine et par adresse IP dans le fichier /etc/hosts, deux cartes NIS seront construites : l'une nommée **hosts.byname** et l'autre **hosts.byaddr**.

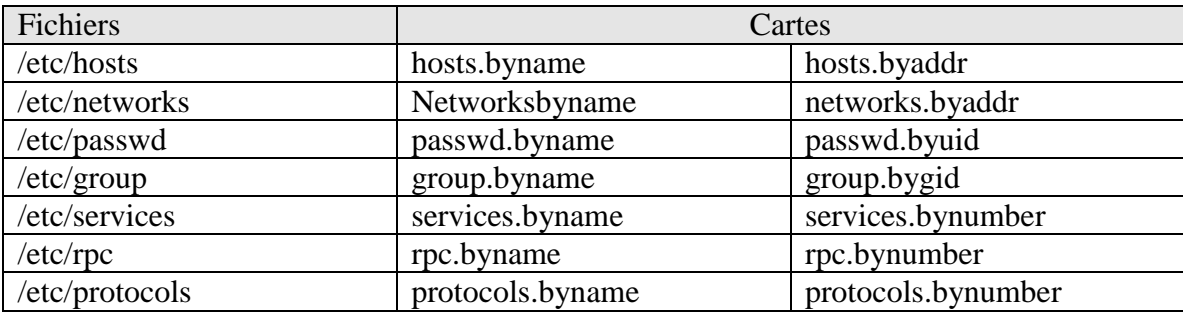

\_\_\_\_\_\_\_\_\_\_\_\_\_\_\_\_\_\_\_\_\_\_\_\_\_\_\_\_\_\_\_\_\_\_\_\_\_\_\_\_\_\_\_\_\_\_\_\_\_\_\_\_\_\_\_\_\_\_\_\_\_\_\_\_\_\_\_\_\_\_\_

Voici le tableau des principales:

Chaque ensemble serveur NIS et Clients NIS formera un "domaine NIS" à ne pas confondre avec le nom de domaine de votre réseau.

## <span id="page-2-0"></span>**1.3 DIFFÉRENTES VERSIONS DE NIS**

**NIS**

Version standard. Pose des problèmes en termes de sécurité.

• **NIS+** 

Nouvelle version améliorée de NIS. Elle offre une authentification par échange de clés de chiffrement.

**NYS**

Version gérant NIS + tout comme NIS. NYS permet de supprimer les trous de sécurité relatifs aux fichiers *passwd* modifié par NIS

### <span id="page-2-1"></span>**1.4 PRINCIPE DE NIS**

Supposons que vous ayez plusieurs machines connectées en réseau, chaque utilisateur se retrouvant avec un compte différent sur chacune des machines mais aussi avec un mot de passe et un UID et un GID également différent, vous serez obligés de créer autant de comptes, de mot de passe sur chaque machine qu'il y a d'utilisateurs.

Lorsque vous ajoutez une machine dans le fichier **/etc/hosts**, vous devrez modifier tous les fichiers **/etc/hosts** de chaque machine.

Il est évidant que dans cet ensemble il sera difficile de garder une certaine cohérence entre les machines si vous ne faites pas rapidement et manuellement la mise à jour des différents fichiers concernés.

Cela deviendra particulièrement désagréable pour les utilisateurs ayant modifiés leurs mots de passe ou leur répertoire personnel.

NIS permet de centraliser physiquement ces informations sur le serveur NIS.

\_\_\_\_\_\_\_\_\_\_\_\_\_\_\_\_\_\_\_\_\_\_\_\_\_\_\_\_\_\_\_\_\_\_\_\_\_\_\_\_\_\_\_\_\_\_\_\_\_\_\_\_\_\_\_\_\_\_\_\_\_\_\_\_\_\_\_\_\_\_\_

Pour améliorer l'utilisation de NIS, autant pour l'administrateur que pour les utilisateurs, il est judicieux de centraliser tous les comptes utilisateurs dans le répertoire **/home** du serveur NIS pour les exporter vers la machine "client" depuis laquelle se connecte un utilisateur. Cela permet à chaque utilisateur de retrouver son répertoire **\$HOME** indépendamment de la machine depuis laquelle il se connecte. Cela sera vu au prochain module (NFS).

#### <span id="page-3-0"></span>**1.5 CONFIGURATION DU SERVEUR NIS**

#### <span id="page-3-1"></span>1.5.1 INSTALLATION DES PAQUETAGES POUR LE SERVEUR

La mise en place de NIS sur le serveur nécessite l'installation des packages suivants:

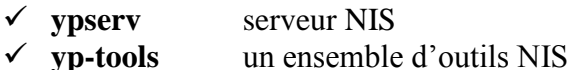

Installer le service en utilisant la commande yum :

#### # yum install ypserv

#### **Vérification**

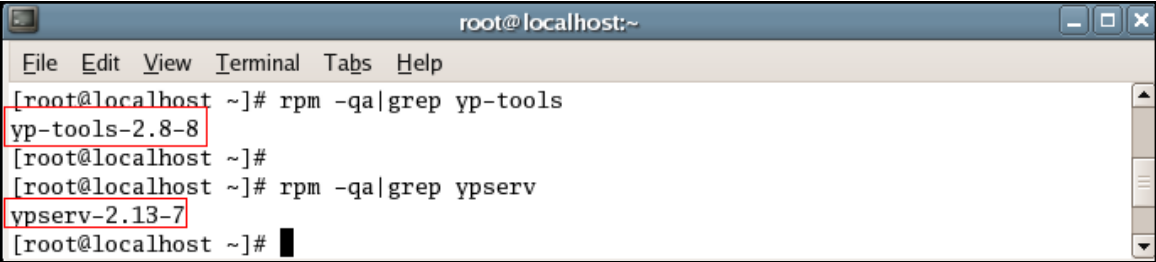

#### <span id="page-3-2"></span>1.5.2 DÉFINIR LE DOMAINE NIS

- Comme exemple on prendra "orabec" comme nom de domaine NIS
- On suppose que notre réseau utilise les adresses IP 192.168.100.0/24 et que le serveur NIS a l'adresse 192.168.100.124 et porte le nom "pluton".
- Éditez le fichier /etc/sysconfig/network et ajoutez une ligne avec le nom de domaine NIS:

```
NISDOMAIN=orabec
ou
NISDOMAINNAME=orabec
```
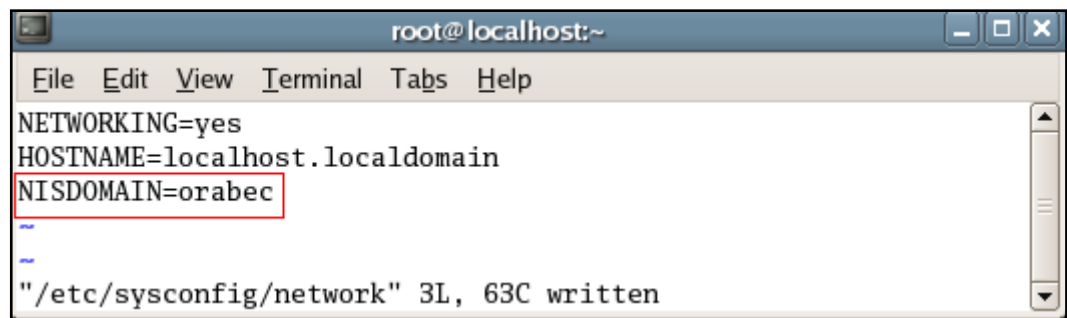

#### **NOTE**

On peut utiliser authconfig (authconfig-gtk) pour spécifier le domaine NIS.

#### **authconfig**

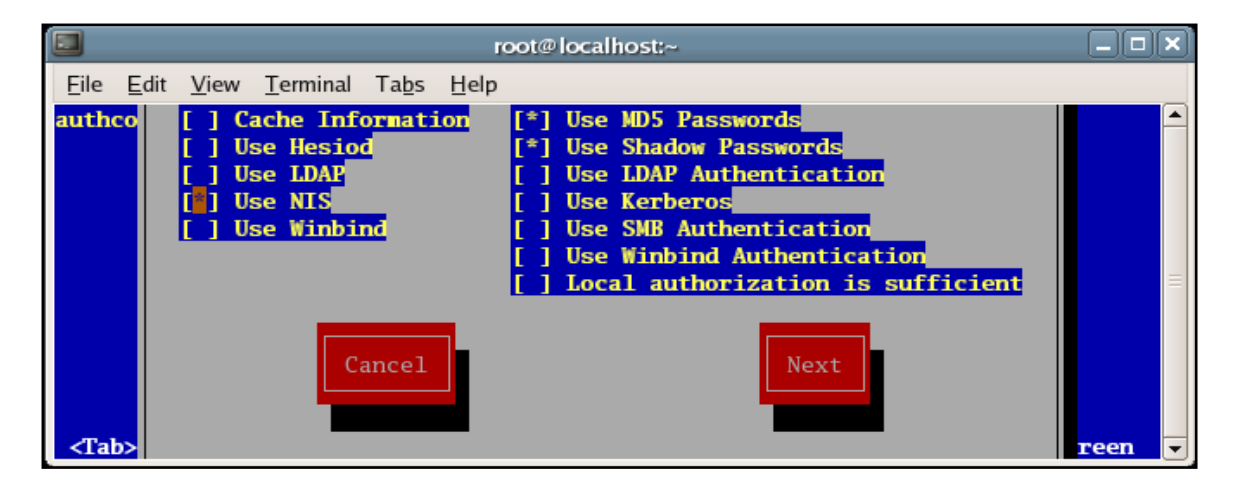

#### **authconfig-gtk**

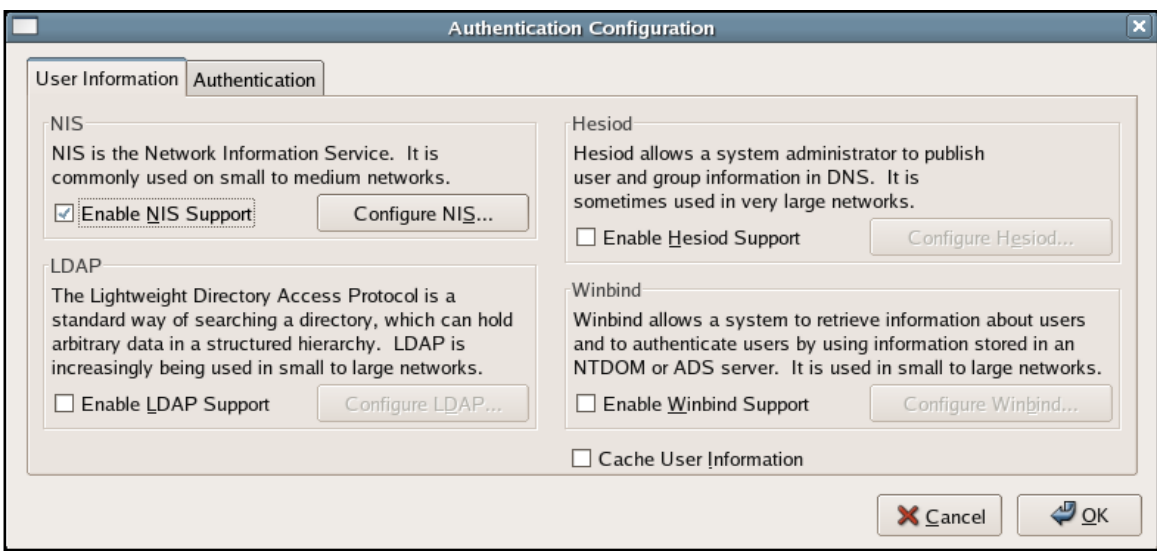

### <span id="page-5-0"></span>**1.5.3 LANCEMENT DES SERVICES**

Les démons à lancer sont:

- **ypserv** est le démon NIS serveur
- **yppasswdd** est le démon qui permet de changer les mots de passe.
- Pour lancer les différents démons manuellement, il suffit de taper :

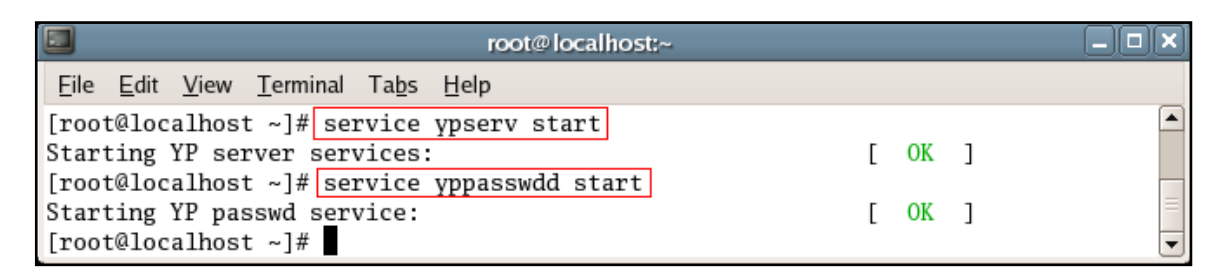

### <span id="page-5-1"></span>**1.5.4 VÉRIFICATION DU DOMAINE NIS**

Vérifier que votre domaine NIS est bien défini, avec la commande:

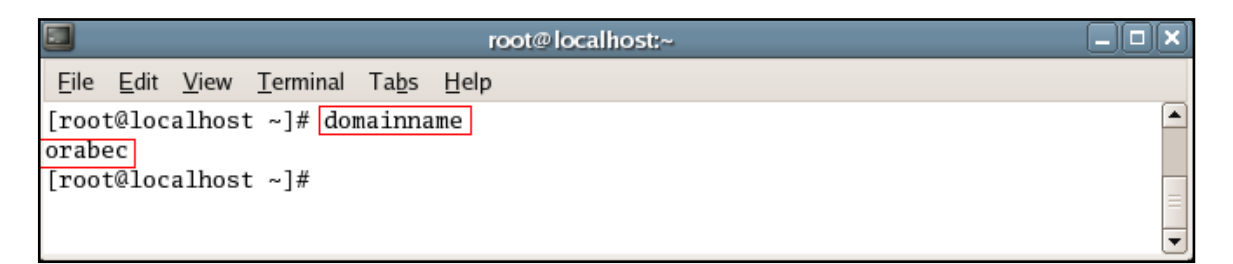

Cette commande devrait afficher le nom du domaine NIS (**orabec**).

#### **NOTE**

Il faut démarrer le service **ypserv** pour que le domaine NIS s'active.

### <span id="page-6-0"></span>**1.5.5 CONSTRUCTION DES CARTES NIS**

- Si le hostname n'est pas unique, la commande **yppasswd** ne fonctionnera pas. (voir procédure pour changer le hostname)
- Placez-vous dans le répertoire **/var/yp** :

**cd /var/yp**

Éditez le fichier **Makefile***,* les lignes importantes sont en gras :

```
## si vous n'utilisez pas de serveur slave laisser true, sinon mettre false
NOPUSH=true
## Si vous n'utilisez pas les shadow password mettre false, si non laisser true
MERGE_PASSWD=true
MERGE_GROUP=true
## Important : La liste des cartes qui seront générées
all: passwd group hosts
```
- La construction des cartes se fait à partir des fichiers **/etc/passwd**, **/etc/group**, **/etc/hosts** etc.
- Pour lancer la construction des cartes, dans **/var/yp**, utilisez la commande **make** :

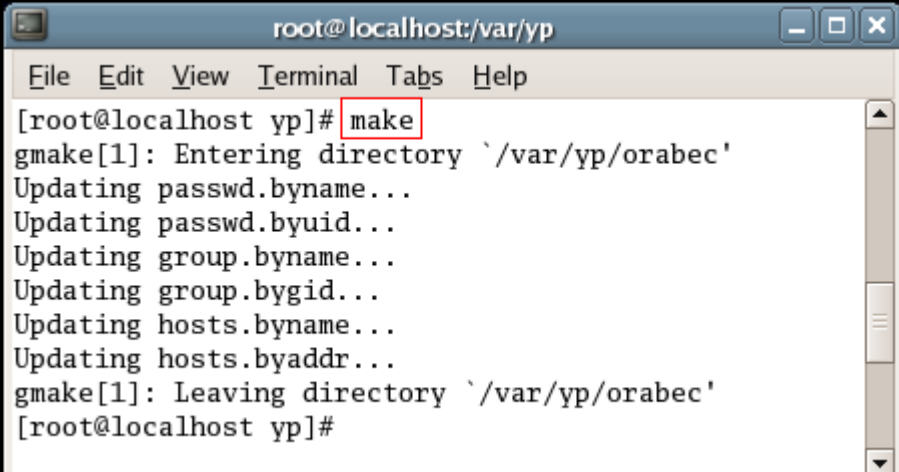

Le répertoire **/var/yp/orabec** sera créer, contenant les cartes (**map**):

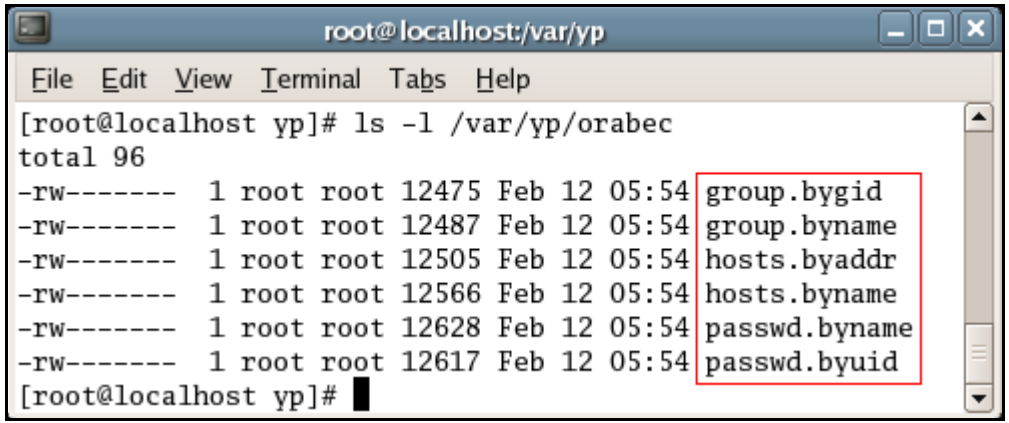

- Cela dépend des cartes définies à la ligne " **all:** " dans le **Makefile**.
- Les noms de "**map**" sont prédéfinis dans le fichier **/var/yp/nicknames**

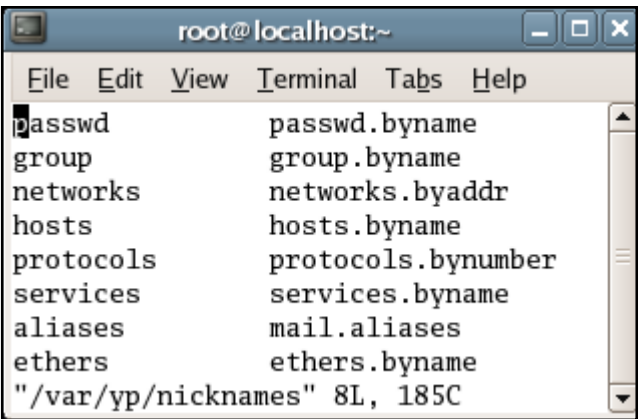

 Il vous faudra relancer "**make**" chaque fois vous aurez modifié ou ajouté une adresse dans un des fichiers définis dans le **Makefile**.

#### <span id="page-7-0"></span>**1.5.6 RELANCER LE SERVEUR NIS**

Il ne reste plus qu'à relancer le serveur NIS :

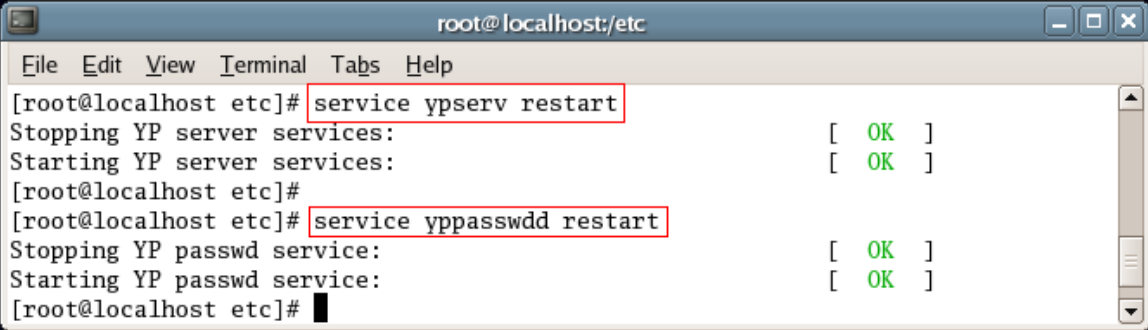

### <span id="page-8-1"></span><span id="page-8-0"></span>**1.6 CONFIGURATION DES CLIENTS NIS 1.6.1 INSTALLATION DES PAQUETAGES POUR LE CLIENT**

La mise en place de NIS sur le client nécessite l'installation des packages suivants:

**ypbind** client NIS

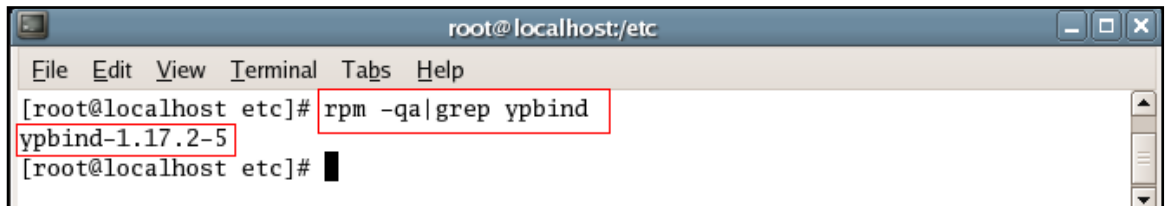

**yp-tools** un ensemble d'outils NIS

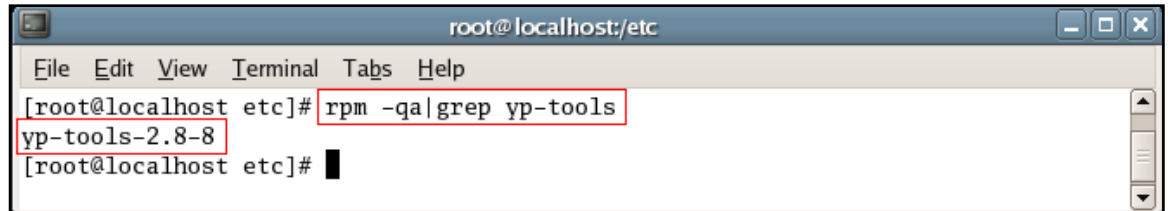

**ypbind** est le démon qui sera lancé au démarrage sur les postes clients

### <span id="page-8-2"></span>**1.6.2 SPÉCIFIER LE DOMAINE NIS**

- Comme exemple on prendra "**orabec**" comme nom de domaine NIS
- Éditez le fichier **/etc/sysconfig/network** et ajoutez une ligne avec le nom de domaine NIS:

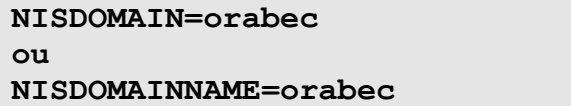

#### **NOTE**

On peut utiliser **authconfig** (**authconfig-gtk**) pour spécifier le domaine NIS.

### <span id="page-9-0"></span>**1.6.3 SPÉCIFIER LE SERVEUR NIS**

- La configuration du client est définie dans le fichier **/etc/yp.conf**
- Vous avez le choix entre définir un serveur NIS (plus rapide) ou laisser le client déterminer lui-même quel serveur il va contacter.
- Pour définir la machine **pluton** comme serveur NIS du domaine **orabec**, ajouter l'entrée suivante dans le fichier de configuration de **ypbind**, **/etc/yp.conf**:

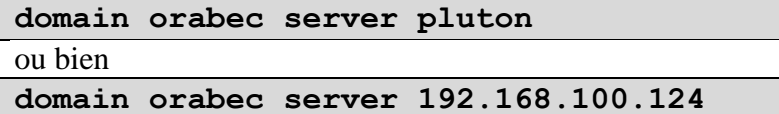

 Pour laisser le client choisir le serveur le mieux adapté, ajouter l'entrée suivante dans **/etc/yp.conf**:

**domain orabec broadcast**

#### **NOTE**

On peut utiliser **authconfig** (**authconfig-gtk**) pour spécifier le serveur NIS.

#### <span id="page-9-1"></span>**1.6.4 LANCEMENT DES SERVICES**

Pour lancer démon NIS Client sur les postes clients:

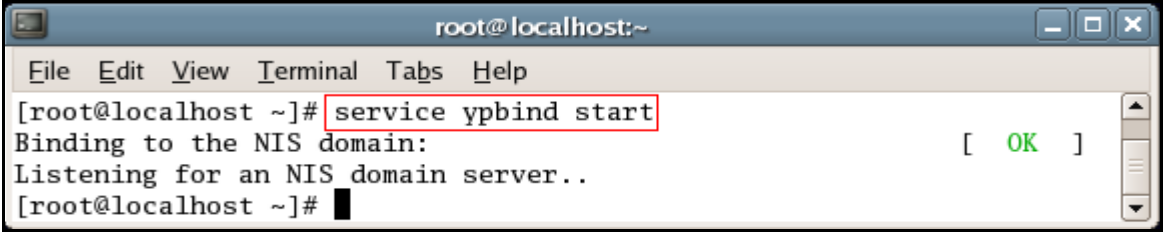

# <span id="page-10-0"></span>1.6.5 VÉRIFIER LE BON FONCTIONNEMENT (CLIENT)

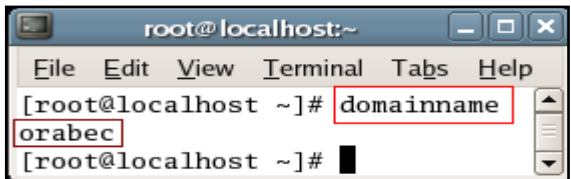

Devrai afficher le nom du domaine NIS orabec

#### **NOTE**

Il faut démarrer le service ypbind pour que le domaine NIS s'active.

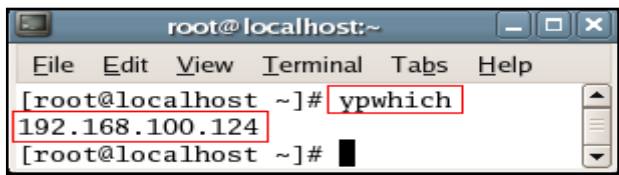

Devrai afficher le serveur NIS

#### <span id="page-10-1"></span>1.6.6 SPÉCIFIER L'ORDRE DE RECHERCHE POUR L'AUTHENTIFICATION

Éditez /etc/nsswitch.conf pour vérifier les lignes:

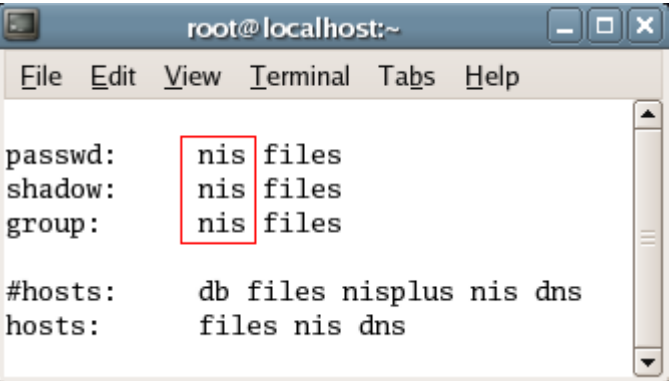

Ajouter "nis" pour que l'authentification se fasse sur le serveur NIS.

"files" signifie que l'authentification se fait localement (/etc/passwd, etc)

#### <span id="page-11-1"></span><span id="page-11-0"></span>**1.7 LES COMMANDES YP 1.7.1 AFFICHER LE NOM DU SERVEUR NIS**

Pour obtenir le nom de la machine serveur NIS

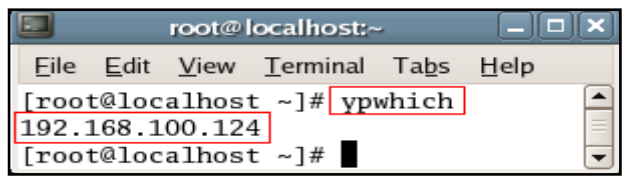

# <span id="page-11-2"></span>**1.7.2 AFFICHER LES CARTES**

Pour obtenir la liste de tous les comptes utilisateurs accessibles sur le réseau.

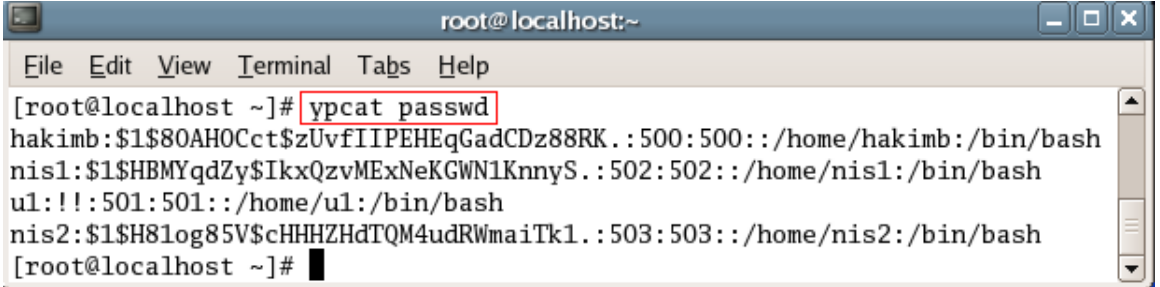

Pour afficher la liste des groupes :

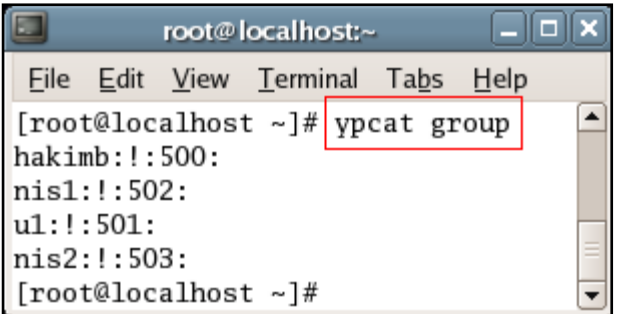

Pour afficher la liste des hosts :

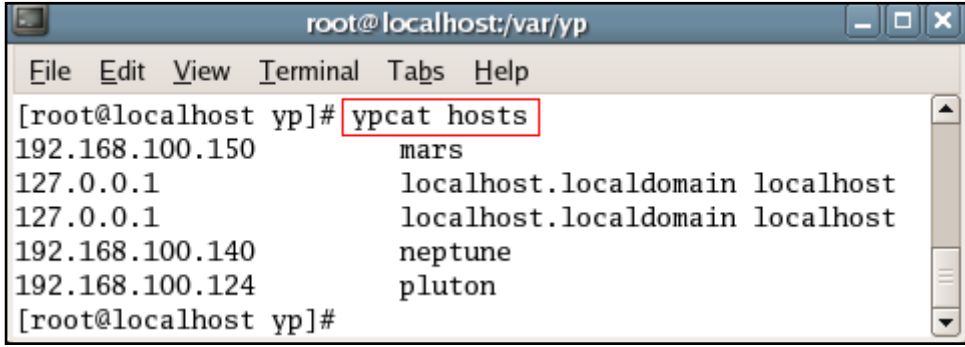

#### <span id="page-12-0"></span>**1.7.3 CHANGER SON MOT DE PASSE**

- Pour modifiez son mot de passe, il faut utiliser la commande **yppasswd** :
- La commande **yppasswd** permet de changer de mot de passe sur le serveur NIS avec mise à jour de la carte correspondante.

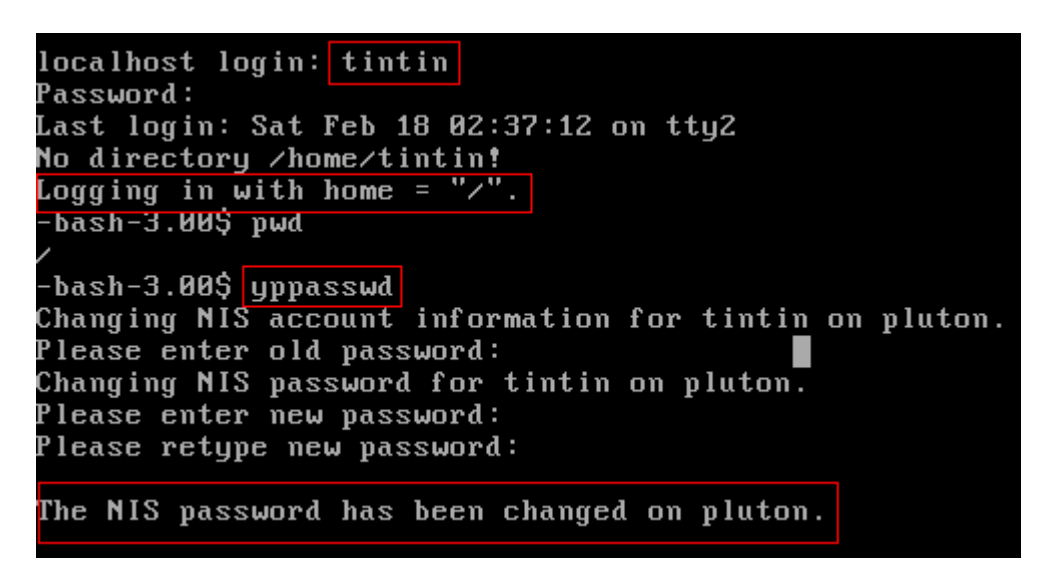

 Il sera judicieux d'établir un lien symbolique de **yppasswd** vers **passwd** et de renommer **passwd** :

**mv /usr/bin/passwd /usr/bin/passwd.bak**

Puis faire un lien de **passwd** vers **yppasswd**

**ln -s /usr/bin/yppasswd /usr/bin/passwd**

- Il est possible que vous ayez un délai entre le moment où vous entrez votre nouveau mot de passe et le moment où le serveur NIS met à jour ses cartes.
- Ne soyez pas surpris si après modification du mot de passe, l'accès vous est refusé, il suffit d'entrer l'ancien mot de passe ou d'attendre un peu.
- A chaque fois que vous modifiez un des fichiers qui servent à générer les cartes, il faut mettre à jour les cartes avec la commande :

\_\_\_\_\_\_\_\_\_\_\_\_\_\_\_\_\_\_\_\_\_\_\_\_\_\_\_\_\_\_\_\_\_\_\_\_\_\_\_\_\_\_\_\_\_\_\_\_\_\_\_\_\_\_\_\_\_\_\_\_\_\_\_\_\_\_\_\_\_\_\_

**cd /var/yp make**

#### **IMPORTANT**

Lors de l'installation de **RedHat**, par défaut le nom du serveur est : **localhost.localdomain**.

La commande **hostname** affiche le nom du serveur et permet de le modifier.

#### **SERVEUR NIS :**

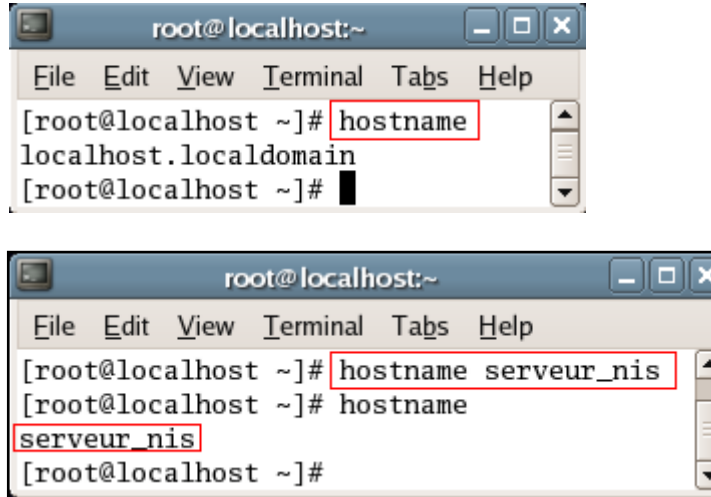

Si on reboot le serveur, le **hostname** est pris dans la variable **HOSTNAME** du fichier **/etc/sysconfig/network**.

Pour que le changement du **hostname** soit permanent il faut faire le changement suivant dans le fichier **/etc/sysconfig/network** :

\_\_\_\_\_\_\_\_\_\_\_\_\_\_\_\_\_\_\_\_\_\_\_\_\_\_\_\_\_\_\_\_\_\_\_\_\_\_\_\_\_\_\_\_\_\_\_\_\_\_\_\_\_\_\_\_\_\_\_\_\_\_\_\_\_\_\_\_\_\_\_

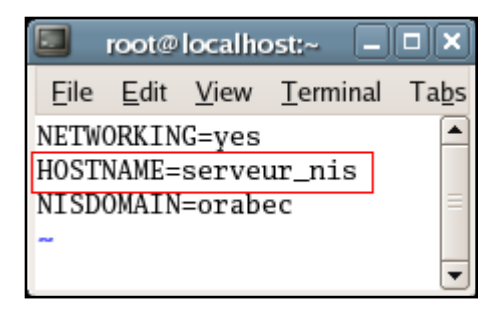

#### **CLIENTS NIS :**

Définir **serveur\_nis** sur les clients NIS :

Ajouter la ligne suivante **/etc/hosts** :

Adresse IP serveur\_nis